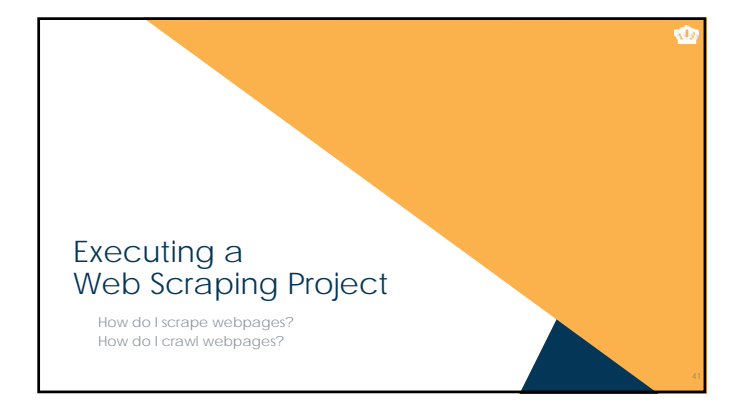

## Scraping a Single Webpage Using R

- Scraping and crawling are two distinct problems, so scraping first
- 
- Prefer APIs, if APIs get the job done Remember that APIs return **structured** data, which is always better Scraping is for creating meaningful variables out of **unstructured** or **semi-structured**  data
	- Data retrieved by an API is definitely "ok" with the owner; scraped data, maybe not
- Three major approaches to scraping data
	-
	- \* Find the information you need in the DOM (XPaths)<br>\* Grab the information you need by filtering out what you don't (regular expressions)<br>\* Filtering information from within tags (XPaths + regular expressions)
	-

## Extracting What You Want from HTML Documents

- The first step to scraping is *completely* understanding how the page is structured
- Use Google Chrome's "Inspect" tool and "View Page Source" to explore the DOM Hunt for "unique identifiers" given the DOM that can be used to specify the particular pieces of information you want
- 
- To start, let's scrape the titles and authors of all the articles appearing in the most recent *TIP* using R: http://my.siop.org/tipdefault

42

Ŵ

 $\bullet$ 

## Crawling Across Multiple Documents

- 
- 
- Crawling refers to the page-by-page traversal of a particular target set of<br>
webpages (also called spidering)<br>
 Can be very specific, e.g., a list of webpages to consider<br>
 Can be very general, e.g., a domain name<br>
 F
- If possible, generate a list of specific pages
- If not, you'll need to create an algorithm
	- Involves recursively scraping all of the links on every page of a target site Usually includes both inclusionary criteria and exclusionary criteria

#### Crawling the Current Issue of TIP

- Starting at http://my.siop.org/tipdefault, how would you develop rules for inclusion and exclusion?
- First, determine inclusionary criteria<br>
\* Mouseover all links to the softs of pages you're interested in, and see what's in<br>
common between them<br>
\* Atternatively, scrape all the links on a single page and look at them<br>
\* Y
- Second, determine exclusionary criteria<br>
Most common when you have modified links for printing or special views, e.g.,<br>
http://somewhere.com/link.asp?id=1232312&print=TRUE<br>
http://somewhere.com/link.asp?id=1232312&print=TR
- Let's try it in *R*

## Crawling then Scraping

- This was the easiest type of crawling: there is a single link of URLs that you can scrape individually
- **Recursive crawling is the hardest: any webpage you crawl may contain** *new***<br>
links that in turn need to be crawled. To do this, you'll need to:<br>
Crawl an initial set of webpages/link** 
	-
	- \* Within each of those webpages, scrape all embedded links<br>\* Process links according to inclusionary/exclusionary rules<br>\* Create a new list of "scrape next" links<br>\* Return to step 1 with new list
	-
	-

Ŵ

44

 $\bullet$ 

 $\bullet$ 

# This is Why You Want an API

- 
- Farewilling/scraping is more complicated than API requests because you are<br>
restricted by:<br>
Cristen contribution webpages that are non-compliant with the HTML standards<br>
(to see if you're crazy, check https://validator.w3.
	-
	-
- 
- 
- **R is also not particularly<br>
well-suited for crawling<br>
This is where I suggest you turn<br>
to the** *scrapy* **library in Python SIMMARY**

## **ACCEPTED ACCEPTANCES For Big-Data Scientists, 'Janitor**<br>Work' Is Key Hurdle to Insights  $0000$ NINGER ALCOH 47

48

 $\bullet$ 

 $\bullet$ 

## To Learn More Technical Bits

- For general information about both *R* and *Python*, I strongly recommend http://datacamp.com
- General Crawling/Scraping Frameworks To learn how to use *scrapy* with Python, I recommend my tutorial:
	- http://rlanders.net/scrapytutorial.html<br>• The other big library for web crawling/scraping in Python is *Beautiful Soup:*<br>• https://www.crummy.com/software/BeautifulSoup/

#### **Parsing**

- \* To learn basic HTML and CSS: https://www.codecademy.com/learn/web<br>\* To learn how to use XPath: <u>http://www.w3schools.com/xpath/</u><br>\* To learn how to use regular expressions: <u>https://regexone.com/</u>
-